## **NationalM.**

## Rate GPS® **Granular Pricing System**

# Quick Start Guide

1 Go to <https://rate-gps.nationalmi.com>

It's easy to use and no password is required.

 $(2)$  Enter your EMAIL to create a profile so you can generate quotes and save them for later viewing. You can skip this step, but you won't be able to view past quotes.

 $(3)$  Enter your information into the PROFILE SETUP and click NEXT.

> For the best rates available, be sure to enter your company's MASTER POLICY NUMBER.

 $(4)$  Verify your profile information and click CONFIRM.

 $(5)$  Verify your EMAIL ADDRESS.

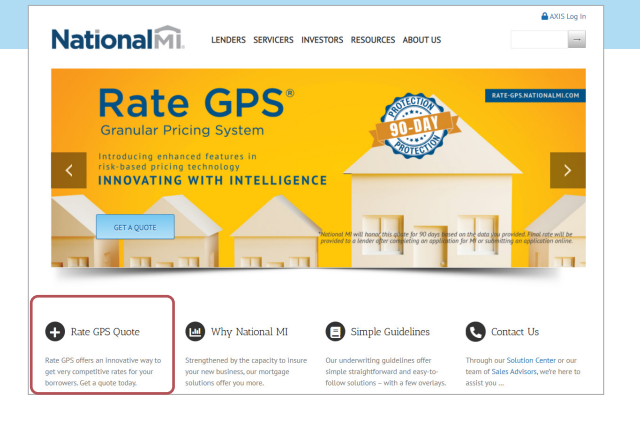

#### **Welcome to National MI Rate GPS**

Please provide your email in order to create a new profile or retrieve your existing profile. Your profile allows you to generate the most accurate mortgage insurance quotes

npany Emai

**Email Address** 

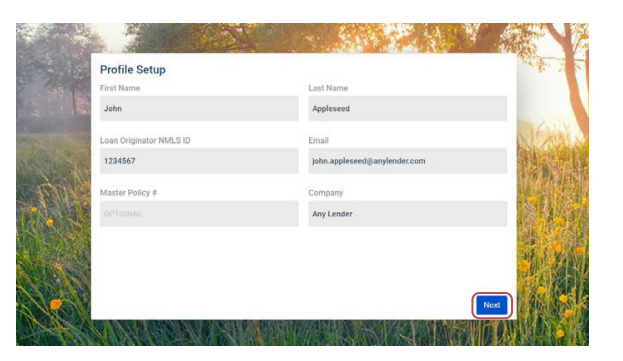

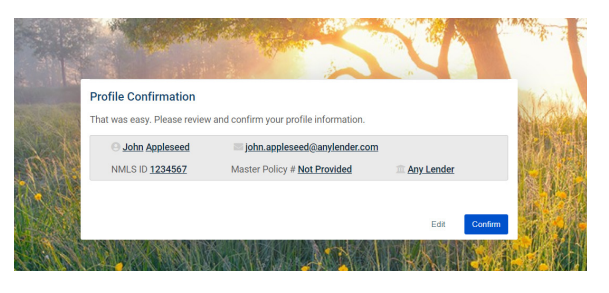

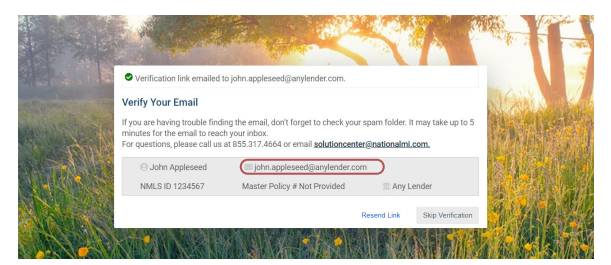

Next

### Quick Start Guide

 $(6)$  You will receive an email from National MI. Click the LINK in your email to verify your email address. You can skip verification, but you won't be able to view past quotes.

 $(7)$  Now you are ready to generate a quote. Enter the individual loan characteristics.

8 Enter your MASTER POLICY NUMBER and click SUBMIT.

- $(9)$  Now you can view National MI's competitive rates.
- $(10)$  Make sure to SAVE the rate quote PDF in your loan file, then you can PRINT. Remember that with National MI, your rate quotes are protected for 90 days\*. Recent rate quotes are always available on the right sidebar when you are logged in.

HELPFUL REMINDER

You can also use and view Rate GPS<sup>SM</sup> on any Android or iOS smartphone or tablet.

The calculated rate is for informational purposes only and is an estimate based on current rates and adjustments. Guideline eligibility is not evaluated. Actual rate may vary.

Coverage provided by National Mortgage Insurance Corporation is subject to approval under appropriate underwriting guidelines. Final rate will depend on rates and adjustments in effect when insurance commitment is issued. Premium information provided does not include applicable state taxes or assessments.

\*National MI will honor this quote for 90 days, based on the data you provided. Final rate will be provided to a lender after completing an application for MI or submitting an application online."

verification Today at 1:32 PM Dear John, Thank you for registering with National MI Rate GPS. Please verify your email address by clicking the link provided below. https://rate-gps.nationalmi.com/user/testprofile Please disregard this email if you received or requested it in error. For questions, please contact National MI's Solution Center at  $855.317.4664$  or via email at solutioncenter@nationalmi.com. Thank you for choosing National MI for your mortgage insurance needs. **ONALE AND STATE QUOTE** Single Family Primary Re To-Value (LTV)  $\overline{\mathbf{a}}$ or of Romawor  $= 1 + 1 +$ er Credit Sco  $\Box$  Self En **National Borrower Paid Monthly** Quote Details \$201" Single Family, Primary Residence in CA<br>Property Value of \$750,000.00 S710,000.00 at 94.67% LTV and 43.00% DTI, 360<br>(30-year). Purchase. Fixed. DU Approve / Eligible  $0.34^{\circ}$  $\mathbb{R}$ Edit  $\blacksquare$ **Contact Solution Center** We're here to help. solutioncenter@nationalmi.com 855.317.4664 | Call Today Mon - Fri | 5am - 5pm PT **Recent Quotes** Once you finalize your first quote, it will be displayed here.

**National MI Rate GPS Registration - Request for email** 

> Contact the National MI Solution Center at 855.317.4NMI (4664) or solutioncenter@nationalmi.com